## **Exit Setup Mode**

### **To leave Setup mode, complete these steps:**

**1.** Press SETUP/EXIT.

The LCD displays SAVE CHANGES.

**2.** Press the left or right oval to display the save options:

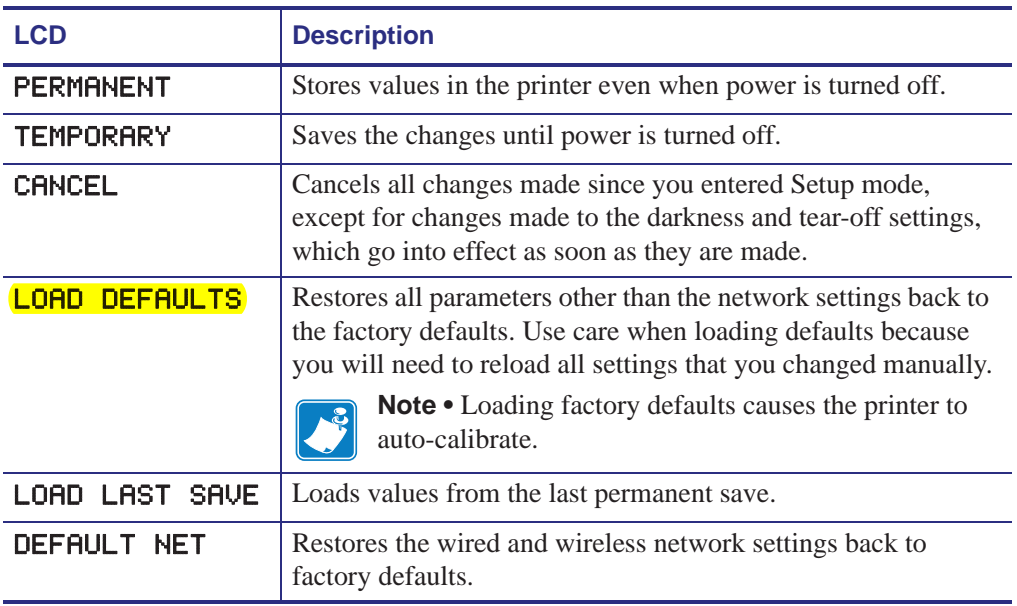

**3.** Press NEXT/SAVE to select the displayed choice.

When the configuration and calibration sequence is done, PRINTER READY displays.

# **FEED and PAUSE Self Test**

#### Performing this self test temporarily resets the printer configuration to the factory default

values. These values are active only until power is turned off unless you save them permanently in memory. If the factory default values are permanently saved, a media calibration procedure must be performed, and you must reset the head resistance value and the verifier and applicator port settings to their required values.

#### **To perform a FEED and PAUSE self test, complete these steps:**

- **1.** Turn off (**O**) the printer.
- **2.** Press and hold FEED and PAUSE while turning on (**I**) the printer.
- **3.** Hold FEED and PAUSE until the first control panel light turns off.

The printer configuration is temporarily reset to the factory default values. No labels print at the end of this test.